# **Листе**

Врло често у текстовима нешто набрајамо или посебним ознакама желимо да истакнемо поједине ставке у тексту. Такав формат називамо "листа".

Листе могу да буду:

- ненумерисане (енгл. Bulleted list) где на почетку сваког реда стоји неки симбол, најчешће црта, звездица или велика тачка.
- нумерисане (енгл. Numbered list) и тада редови започињу редним бројевима или словима из којих следи обично тачка или затворена заграда.
- са више нивоа (енгл. Multilevel list), најчешће је то комбинација нумерисаних листа са бројевима и словима (попут нумерације на пример у збирци задатака из математике, где су побројани задаци, а у сваком имамо варијанте под а, б, в, г…)

Скуп алата за формирање листе налазе се у менију **Home** у оквиру картице **Paragraph**

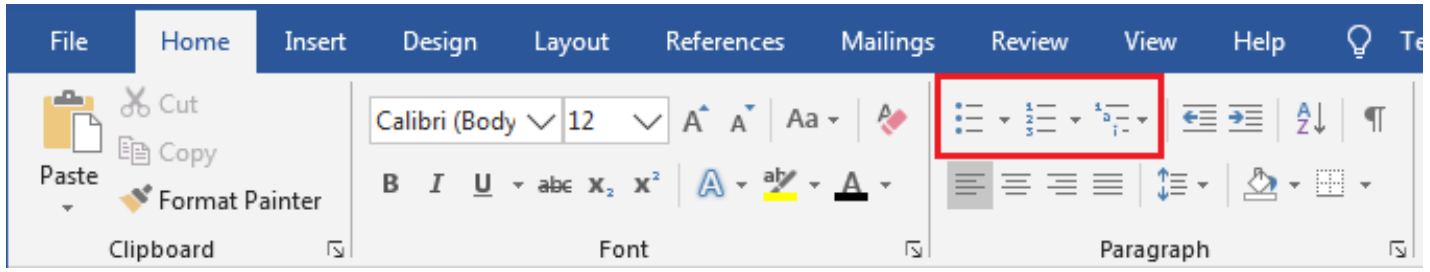

На слици су заокружене три опције, које ћемо појединачно објаснити:

## **Bullets – избор за ненумерисану листу**

Опцијом **Bullets** бира се симбол који ће означавати одељке који припадају листи. Понуђено је неколико симбола са предефинисаним атрибутима, који се најчешће користе, али, ако нисмо задовољни њима могу се користити сви карактери било којег постојећег фонта или сличице, а избор се дефинише кликом на дугме **Define New Bullet**. Отвара се дијалошки прозор као на слици.

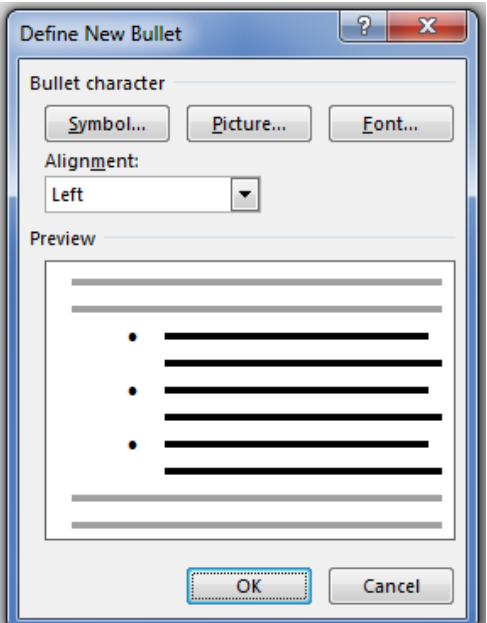

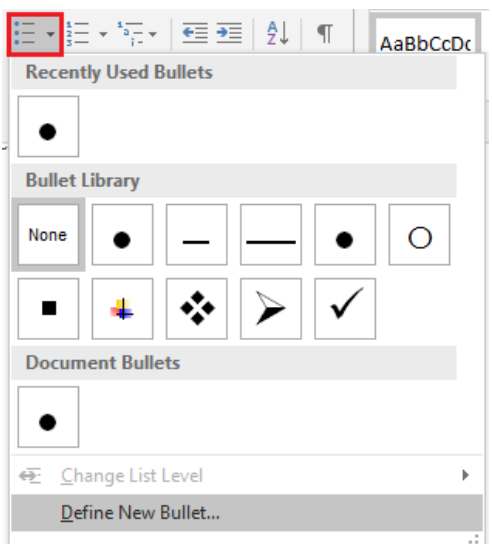

У оквиру **Bullet character** имамо три дугмета за избор симбола за означавање елемената листе.

Дугме *Symbol* отвара дијалошки прозор са симболима које можемо користити као ознаке.

Дугме *Picture* отвара дијалошки прозор са сличицама које се могу изабрати као симболи или, кликом на дугме *Import* којим се може изабрати одговарајућа сличица коју смо сачували у неком фолдеру на диску или другом носиоцу меморије.

Дугме *Font* отвара дијалошки прозор за избор фонта којим ће се исписивати ознаке. Дефинисани атрибути се прихватају кликом на тастер *ОК* или поништавају кликом на тастер *Cancel*.

У оба случаја враћамо се на претходни прозор при чему се дефинисани симбол додаје на листу у оквиру *Bullet Library*.

### **Numbering – избор за нумерисану листу**

Опција **Numbering** отвара прозор где у оквиру *NumberingLibrary* одређујемо начин на који се нумеришу одељци. За нумерацију се могу користити римски и арапски бројеви, редни бројеви или мала и велика слова латинице. Избор начина остварујемо кликом на одговарајућу сличицу из понуђеног графичког менија. Међутим, ако нисмо задовољни дефинисаним атрибутима, кликнућемо на дугме **Define New Number Format** и отвориће се следећи дијалошки прозор у коме, такође, можемо да бирамо начин набрајања.

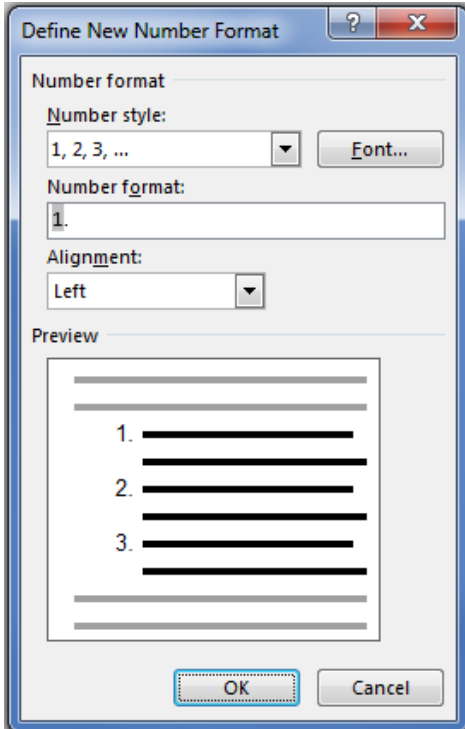

#### **Ала је леп овај свет**

- **Ала је леп**
- **Овај свет,**
- **Онде поток,**
- **Овде цвет,**
- **Тамо њива,**
- **Овде сад,**
- **Ено Сунце,**
- **Ево хлад!**
- **Тамо Дунав,**
- **Злата пун,**
- **Онде трава,**
- **Овде жбун,**
- **Славуј песмом**
- **Љуља луг.**
- **Ја га слушам**
- **И мој друг.**

**Јован Јовановић Змај**

#### **Ала је леп овај свет**

- **Ала је леп**
- **Овај свет,**
- **Онде поток,**
- **Овде цвет,**
- **Тамо њива,**
- **Овде сад,**
- **Ено Сунце,**
- **Ево хлад!**
- **Тамо Дунав,**
- **Злата пун,**
- **Онде трава,**
- **Овде жбун,**
- **Славуј песмом**
- **Љуља луг.**
- **Ја га слушам**
- **И мој друг.**

#### **Јован Јовановић Змај**

#### **Ала је леп овај свет**

У оквиру *Number style*, али исто тако, у оквиру *Number format*, можемо да дефинишемо још неки симбол који ће пратити елементе набрајања. Кликом на дугме *Font* отвара се дијалошки прозор за избор фонта којим ће се исписивати бројеви. Дефинисани атрибути на било ком од ових дијалошких прозора прихватају се кликом на тастер *ОК* или поништавају кликом на тастер *Cancel*. У оба случаја враћамо се на претходни дијалошки прозор. У оквиру *Alignment* дефинишемо хоризонтално поравнање бројева испред текста одељка. У оквиру *Preview*

видимо како ће све то, отприлике, изгледати у документу.

- **1. Ала је леп**
- **2. Овај свет,**
- **3. Онде поток,**
- **4. Овде цвет,**
- **5. Тамо њива,**
- **6. Овде сад,**
- **7. Ено Сунце,**
- **8. Ево хлад!**
- **9. Тамо Дунав,**
- **10. Злата пун,**
- **11. Онде трава,**
- **12. Овде жбун,**
- **13. Славуј песмом**
- **14. Љуља луг.**
- **15. Ја га слушам**
- **16. И мој друг.**
- **Јован Јовановић Змај**

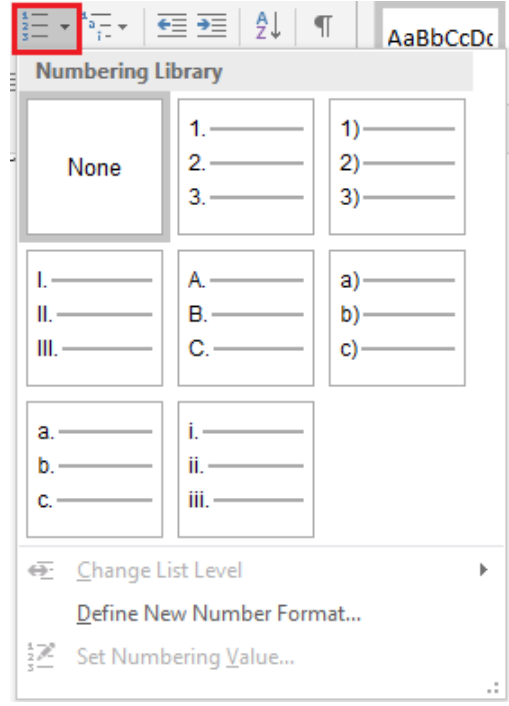

## **Multilevel list – избор за листу са више нивоа**

Опцијом **Multilevel list** понуђено је неколико симбола са предефинисаним атрибутима, који се најчешће користе, али, ако нисмо задовољни њима могу се користити сви карактери било којег постојећег фонта или сличице, и комбиновати варијанте уређене и неуређене листе а избор се дефинише кликом на дугме **Define New Multilevel list** или **Define New List Style**. Избором ових опција отварају се дијалошки прозори као на слици.

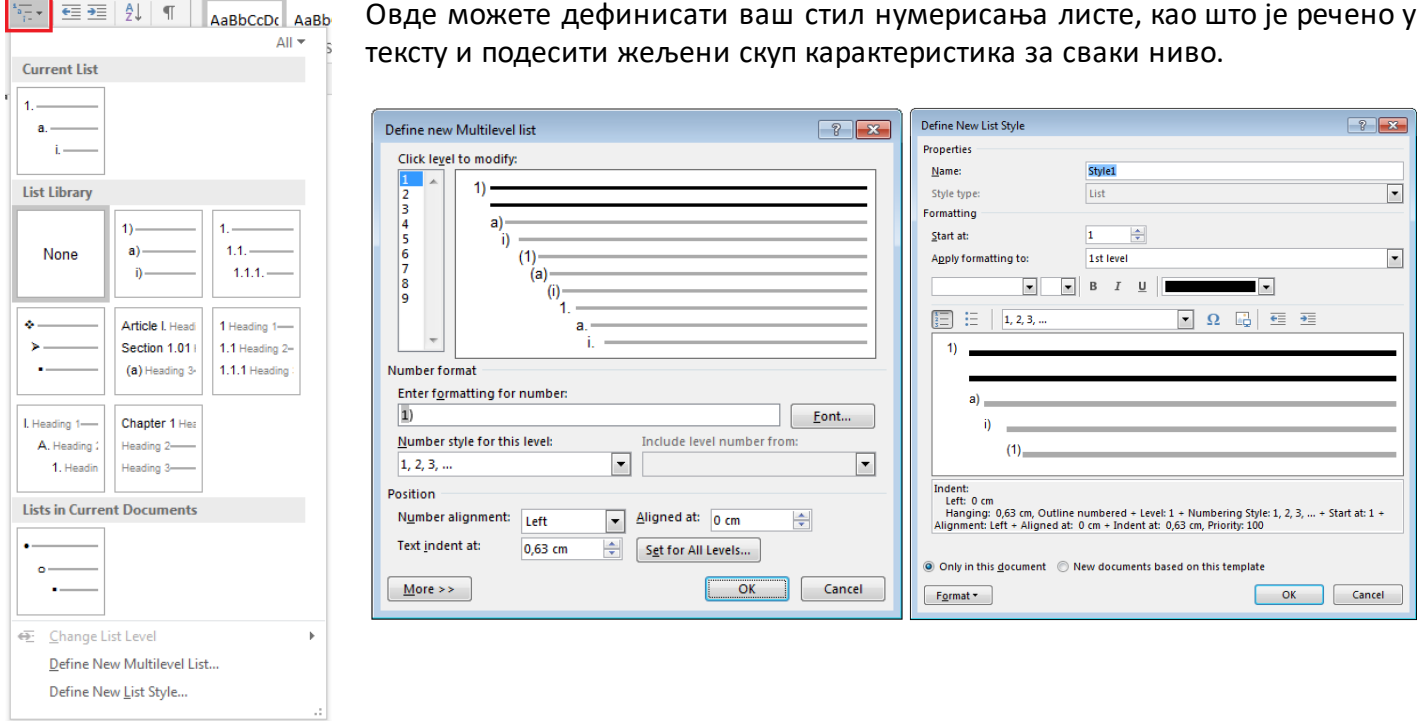

Приликом прављења табеле са више нивоа, за прелазак са вишег на нижи ниво користи се тастер таб, а са нижег на виши ниво тастер ентер.

Можете користити и у оквиру картице **Paragraph** 

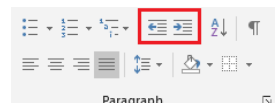

**Decrease Indent** – за прелазак на виши ниво и **Increase Indent** – за прелазак на нижи ниво

- 1) Србија  $\rightarrow$  први ниво
	- а) Београд  $\rightarrow$  други ниво
		- i) Врачар  $\rightarrow$  трећи ниво
		- ii) Стари Град
		- iii) Вождовац
		- b) Нови Сад
		- c) Ниш
			- i) Палилула
			- ii) Медијана
			- iii) Панталеј
- 2) Немачка
	- a) Берлин
	- b) Минхен
	- c) Хамбург